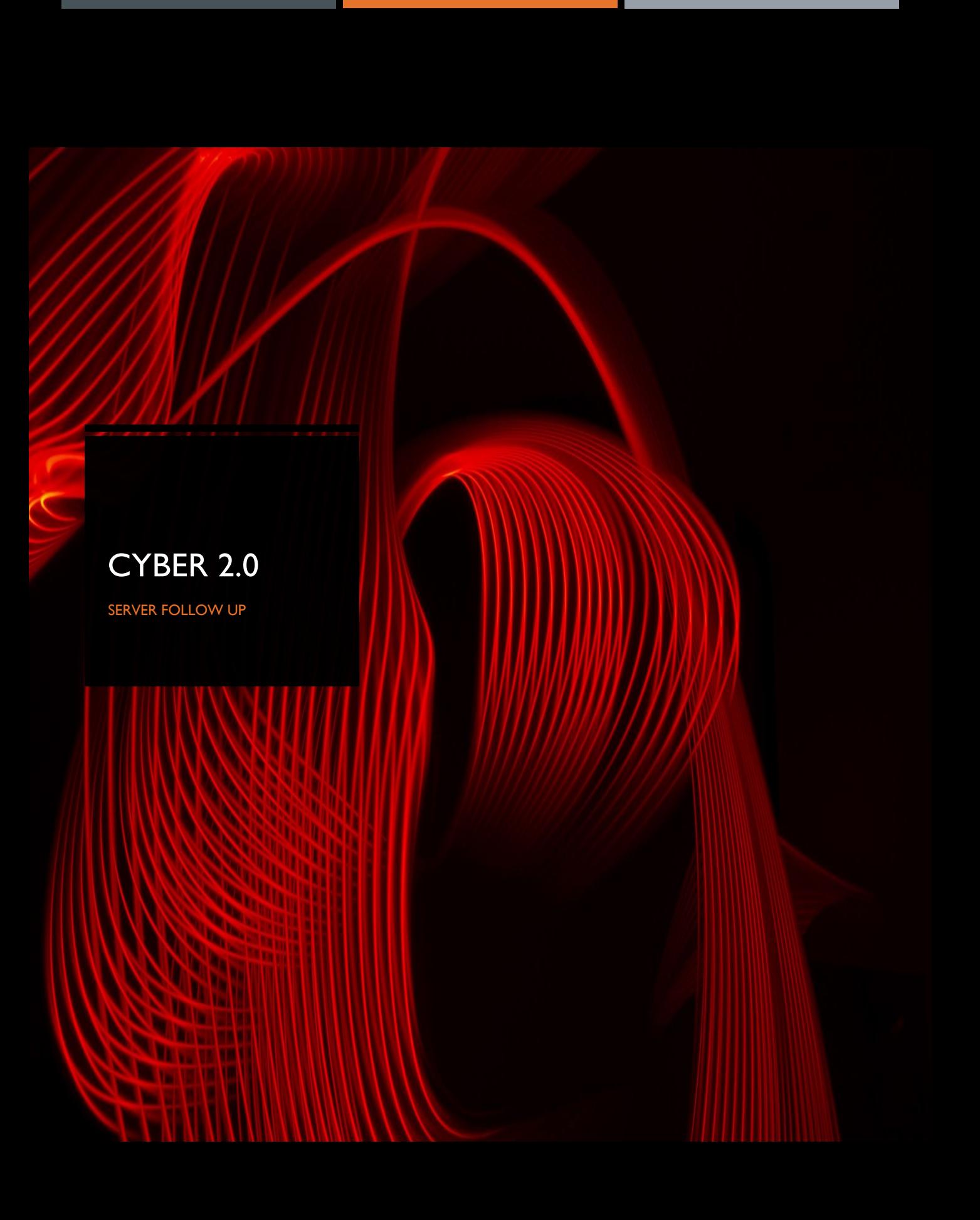

## Cyber 2.0 Server health guide

- 1. Check if Hebrew is installed
- 2. Check if the following scripts are active on the scheduler task
	- **Cyber 2.0 Elastic Clean**
	- **Cyber 2.0 Database Maintenance**
	- **WL SQL Maintenance**
- 3. Check if the following services are running:
	- ¡ Kibana
	- **Logstash**
	- **Elastic**
	- **PM2**
	- Cyber 2.0 Archive Data Service (Description)
	- Cyber 2.0 Create Certificate Service (Description)
	- Cyber 2.0 File Analyzer Service (Description)
	- Cyber 2.0 Create Certificate Service (Description)
	- **Cyber 2.0 Import Application(Description)**
	- Cyber 2.0 Insert Logs– Service (Description)
	- Cyber 2.0 Insert White List Data– Service (Description)
	- Cyber 2.0 Resolve IP Address Service (Description)
- 4. Check if there is a "Cyber20ConfigFiles" file in C:\
- 5. Open the following tools to make sure that they are loading (by the same order) :
	- **•** Analyzer (Localhost:3000)
	- **•** Webapp (Localhost: 9000)
	- **Control panel (Desktop)**
	- **•** Delta (Desktop)
- 6. Go to  $\frac{http://localhost:5601}{http://localhost:5601}$  $\frac{http://localhost:5601}{http://localhost:5601}$  $\frac{http://localhost:5601}{http://localhost:5601}$  > dev tools:
	- **u** Insert:

```
PUT _all/_settings
{
"index.blocks.read_only_allow_delete": null
```
- }
- Make sure you got: acknowledge: true